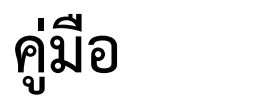

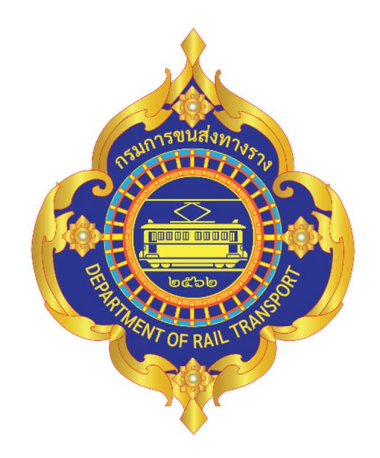

# การใช้งานระบบบัญชีข้อมูลหน่วยงาน ของกรมการขนสงทางราง

ปรับปรุง มกราคม ๒๕๖๘

#### คำนำ

คูมือการใชงานระบบบัญชีขอมูลหนวยงาน กรมการขนสงทางราง จัดทำขึ้นเพื่ออำนวยความสะดวก ในการค้นหาชุดข้อมูลที่กรมการขนส่งทางรางจัดเก็บ ถือครอง และได้ลงทะเบียนกับระบบบัญชีข้อมูลภาครัฐแล้ว โดยคู่มือการใช้งานฯ ฉบับนี้ จะแบ่งเป็นแต่ละขั้นตอน ตั้งแต่ ช่องทางเข้าถึงระบบ การค้นหาชุดข้อมูล การแสดงคำอธิบายชุดขอมูล (Metadata) การแสดงตัวอยางขอมูล และการดาวนโหลดไฟลขอมูล

ผู้จัดทำหวังเป็นอย่างยิ่งว่าคู่มือการใช้งานฯ ฉบับนี้ จะเป็นประโยชน์ต่อผู้ใช้บริการระบบ ทั้งนี้ หากมี ข้อเสนอแนะเกี่ยวกับคู่มือฉบับนี้ ผู้จัดทำยินดีรับฟังทุกข้อเสนอแนะ เพื่อเป็นประโยชน์ต่อการพัฒนางานต่อไป และขอขอบพระคุณ มา ณ ที่นี้ดวย

 กองยุทธศาสตรและแผนงาน กรมการขนสงทางราง ผูจัดทำ

### สารบัญ

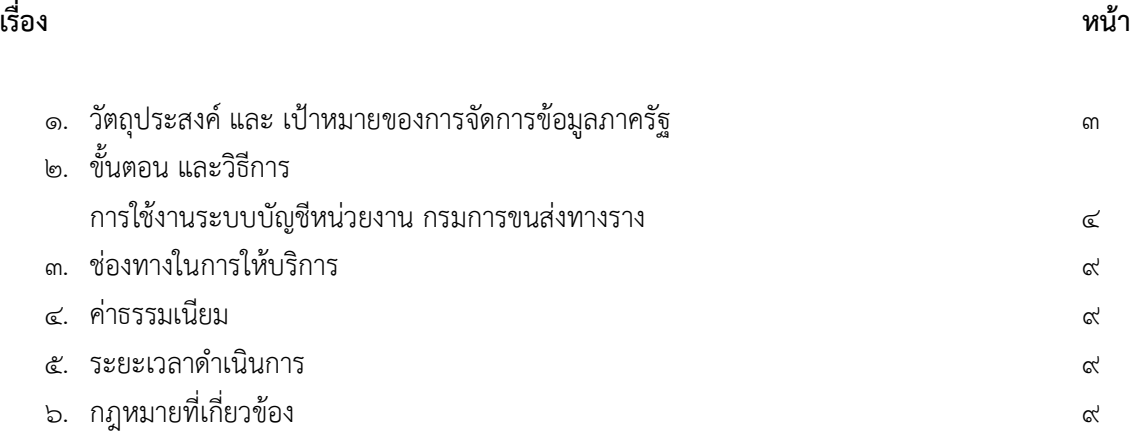

### 1. วัตถุประสงค และ เปาหมายของการจัดการขอมูลภาครัฐ

พัฒนาระบบบัญชีขอมูลกลางภาครัฐ (Government Data Catalog) ของกรมการขนสงทางราง เพื่อใหทุกภาคสวนสามารถเขาถึงบัญชีขอมูล และแหลงขอมูลไดอยางสะดวก รวดเร็ว สนับสนุน การแลกเปลี่ยนข้อมูลและใช้ประโยชน์ข้อมูลภาครัฐร่วมกันโดยวิธีการทางอิเล็กทรอนิกส์ โดยมีเป้าหมาย ของการจัดการขอมูลของหนวยงานรัฐ ดังนี้

- ๑. ข้อมูลมีความถูกต้อง (Accuracy)
- 2. ขอมูลมีความครบถวน (Completeness)
- 3. ขอมูลมีความมั่นคง (Consistency)
- 4. ขอมูลมีความเปนปจจุบัน (Timeliness)
- $\varepsilon$ . ข้อมูลตรงตามความต้องการผู้ใช้ (Relevancy)
- 6. ขอมูลมีความพรอมใช (Availability)

# ้ ๒. ขั้นตอน และวิธีการ การใชงานระบบบัญชีหนวยงาน กรมการขนสงทางราง (DRT GDCATALOG)

ผใูชงานสามารถใชงานระบบ ไดตามขั้นตอนการปฏิบัติงานตอไปนี้

๑. ให้ผู้ใช้ดับเบิ้ลคลิกที่โปรแกรม เว็บบราวเซอร์ เช่น Microsoft Edge , Chrome เพื่อเข้าสู่หน้า ระบบบัญชีข้อมูลหน่วยงาน กรมการขนส่งทางราง จากนั้นพิมพ์ URL https://www.drt.go.th/ แล้วกด Enter จะเข้าสู่หน้า Home page เว็บไซต์ของ ขร. ดังรูป

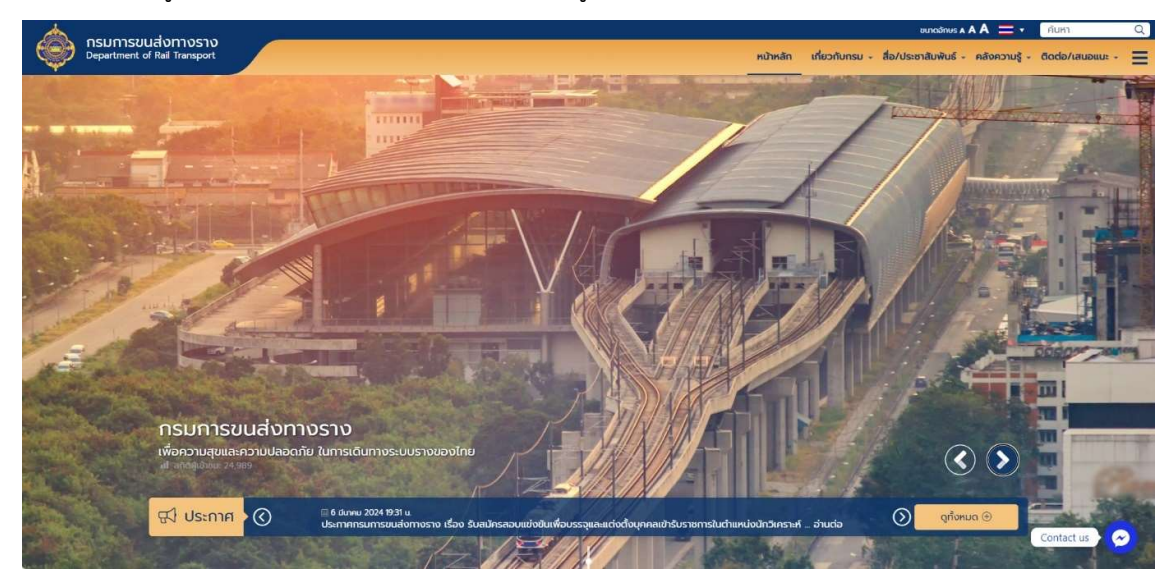

รูปที่ ๑ Home page เว็บไซต์ ขร.

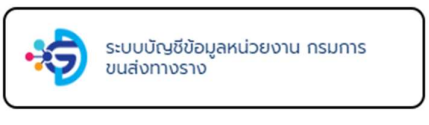

หน้าหลัก เกี่ยวกับกรม

2. ไปที่หัวขอลิงคหนวยงานที่เกี่ยวของ จากนั้นคลิกที่ เพื่อเขาสูหนา Home page ระบบบัญชีขอมูลหนวยงานของ ขร.ดังรูป

└── กรมการขนส่งทางราง<br>Department of Rail Transport

| 0.100000000                                                                                                    |                                                                                                    |                                                                                           |                          |                                                      |                    |
|----------------------------------------------------------------------------------------------------|----------------------------------------------------------------------------------------------------|-------------------------------------------------------------------------------------------|--------------------------|------------------------------------------------------|--------------------|
| ลิงค์หน่วยงานที่เกี่ยวข้อง<br>$\mathcal{S}$<br>$-0$ $-0$ 0000 0<br>$-00$                                                                                                    | $0 - 0$<br>000<br>$-0.0000$                                                                                                 | 00000 0 0 0 0000 0                                                                        |                          | $-00$                                                |                    |
| โครงการศึกษาความเป็นไปได้ในการ<br>ฟัฒนาโครงข่ายรถไฟให้ครอบคลมและ<br>$^\circledR$<br>เชื่อมโยงพื้นที่ทั่วประเทศและรองรับการ<br>ขนส่งต่อเนื่องหลายรูปแบบได้อย่างไร้<br>soucio (R-MAP) | โครงการศึกษาและจัดทำระบบประเมิน<br>2.4<br>ประสิทธิภาพการดำเนินงานการขนส่ง<br><b>Control</b><br>ทางรางในแต่ละสายทางของประเทศ | ฐานข้อมูลรถขนส่งทางรางในประเทศไทย<br>$\bullet$<br>โดย กรมการขนส่งทางราง กระทรวง<br>RUUTAU |                          | ระบบบัณชีข้อมูลหน่วยงาน กรมการ<br>-15<br>บนส่งทางราง | $\overline{\odot}$ |
| 81888 8 8 9                                                                                                    | $0 - 0$<br>00                                                                                                    | O <sub>0</sub><br>000000                                                                  |                          | $0 - 0 - 0 - 0$                                      |                    |
| ทรมการขนส่งทางราง<br><b>กระทรวงคมนาคม</b>                                                                                                    | ลิงค์แนะนำ<br>ค้นหาเอกสาร<br>ประวัติความเป็นมา                                                                              | ติดต่อเรา<br>แผนผังเว็บไซต์                                                               | ติดต่อ เสนอแนะ<br>หัวข้อ |                                                      |                    |
| ิ อาคาร ณ ถลาง ชั้น 4-5, 514/1 ถนนหลานหลวง<br>แขวงสี่แยกมหานาค เขตดุสิต กรุงเทพมหานคร 10300                                                                                         | สาระน่ารู้ (องค์ความรู้)<br>สื่อ/วิดีโอ                                                                                     | นโยบายเว็บไซต์ของกรมการ<br>ขนส่งทางราง                                                    | อีเมล                    |                                                      |                    |

รูปที่ ๒ หัวข้อลิงค์หน่วยงานที่เกี่ยวข้อง

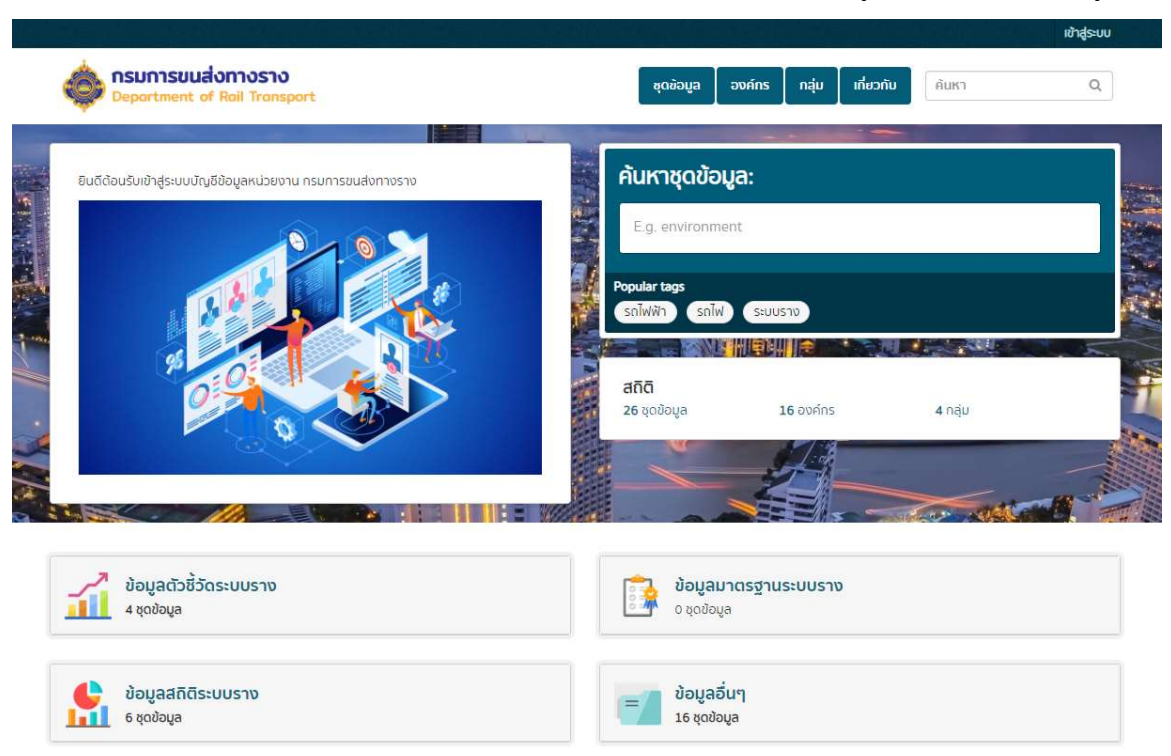

3. หรือจะพิมพ URL https://drt.gdcatalog.go.th/แลวกด Enter เพื่อเขาสูหนา Home page ดังรูป

### รูปที่ ๓ หน้า Home page ระบบบัญชีข้อมูลหน่วยงาน

ผู้ใช้สามารถเลือกวิธีการค้นหาได้ ๒ วิธี ดังนี้

วิธีที่ ๑ สืบค้นจากหน้าแรกของเว็บไซต์

ผูใชสามารถเลือกสืบคนขอมูลในชอง "คนหา" หรือ "คนหาชุดขอมูล" (กรอบสีแดง)

โดยพิมพคำสำคัญ (Keyword)

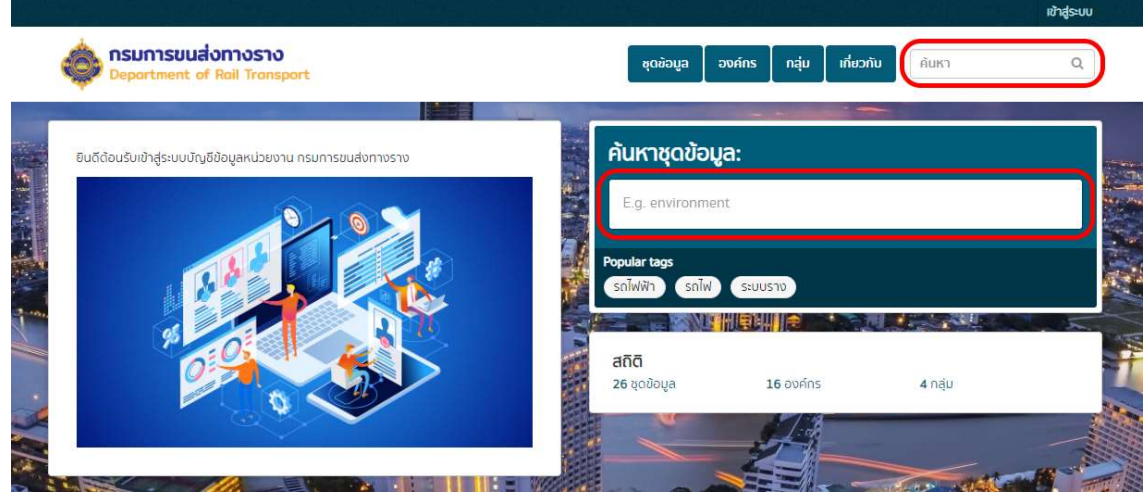

รูปที่ 4 หนาแรกของเว็บไซตระบบบัญชีขอมูล

ระบบจะแสดงผลลัพธ์เป็นรายการชุดข้อมูลที่ตรงกับคำสืบค้นของผู้ใช้งาน ดังรูป

rðak

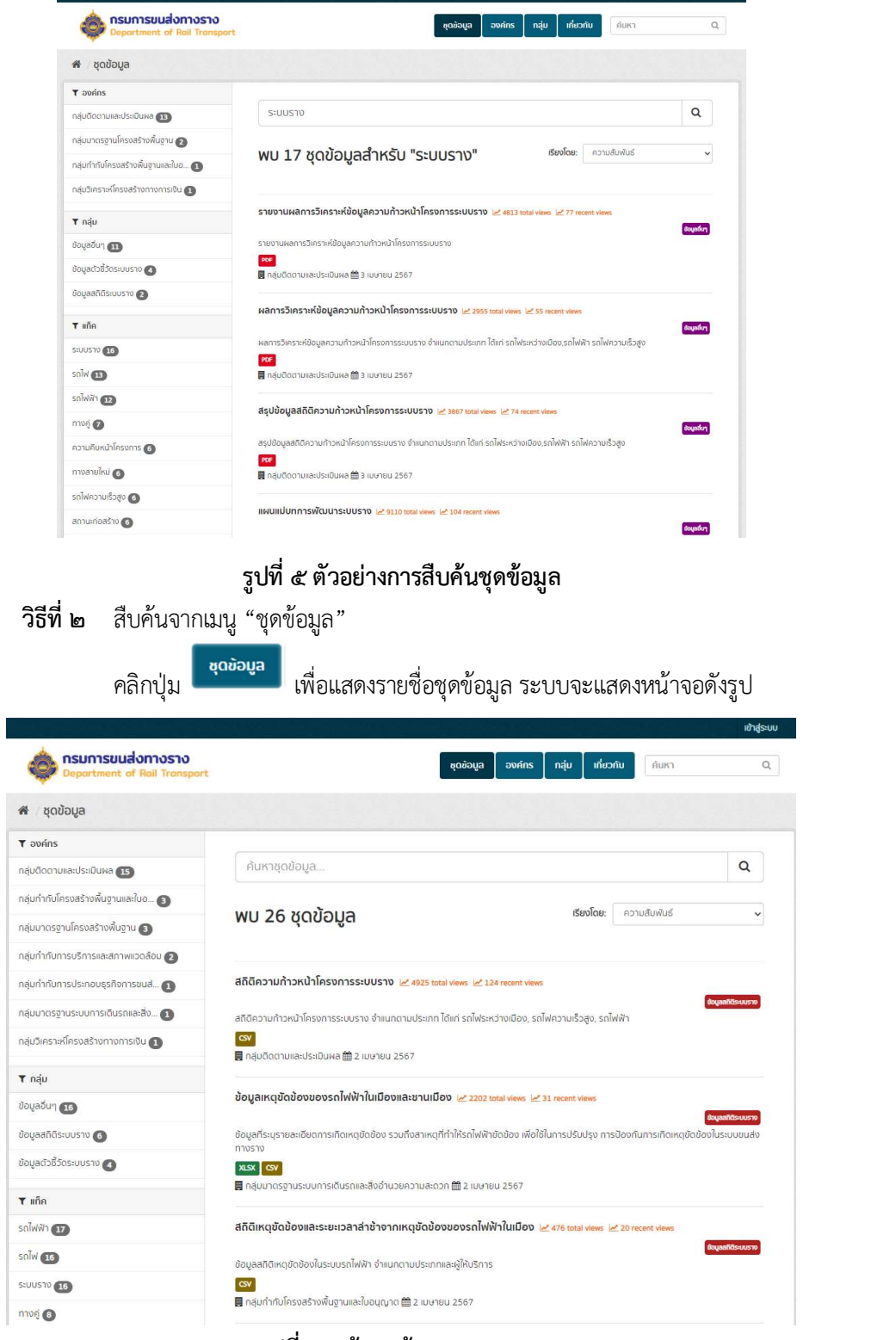

รูปที่ ๖ หน้าชุดข้อมูล

# คลิกเลือกชุดข้อมูลที่ผู้ใช้ต้องการดาวน์โหลด ระบบจะแสดงหน้าจอดังรูป

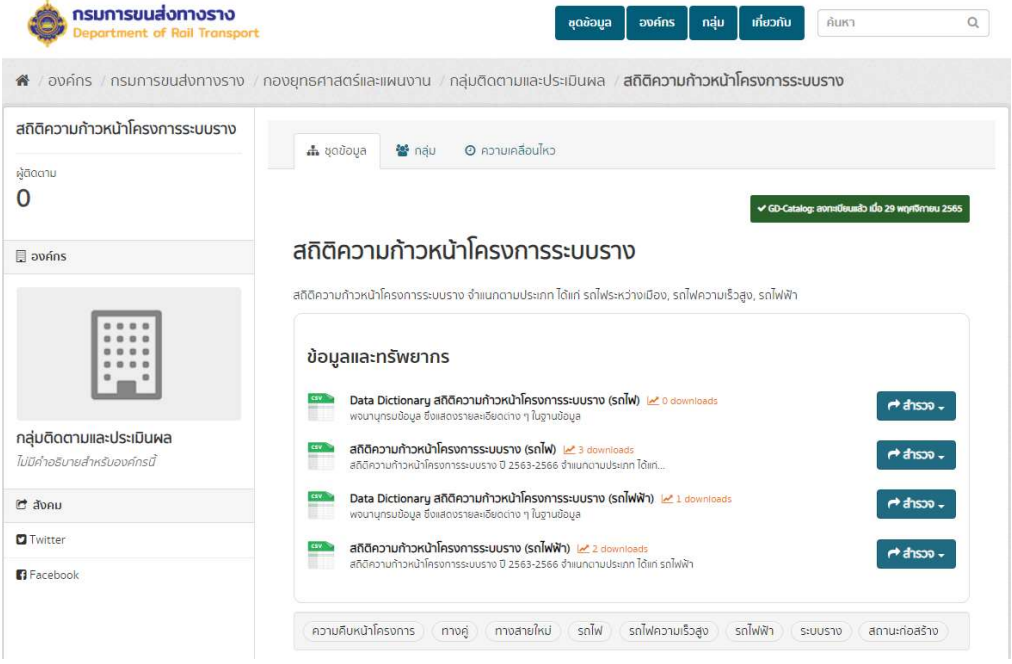

# รูปที่ ๗ หน้าคำอธิบายชุดข้อมูล

ผูใชสามารถดูคำอธิบายชุดขอมูล (Metadata) ดังรูป

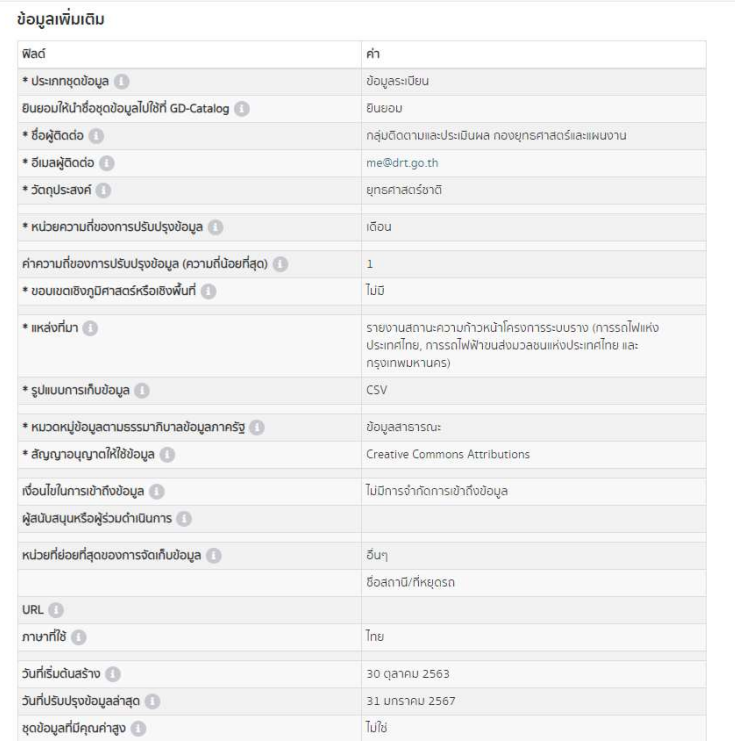

รูปที่  $\vec{\rm s}$  คำอธิบายชุดข้อมูล (Metadata)

# คลิกเลือกไฟล์ข้อมูลที่ต้องการดาวน์โหลด ระบบจะแสดงหน้าจอดังรูป

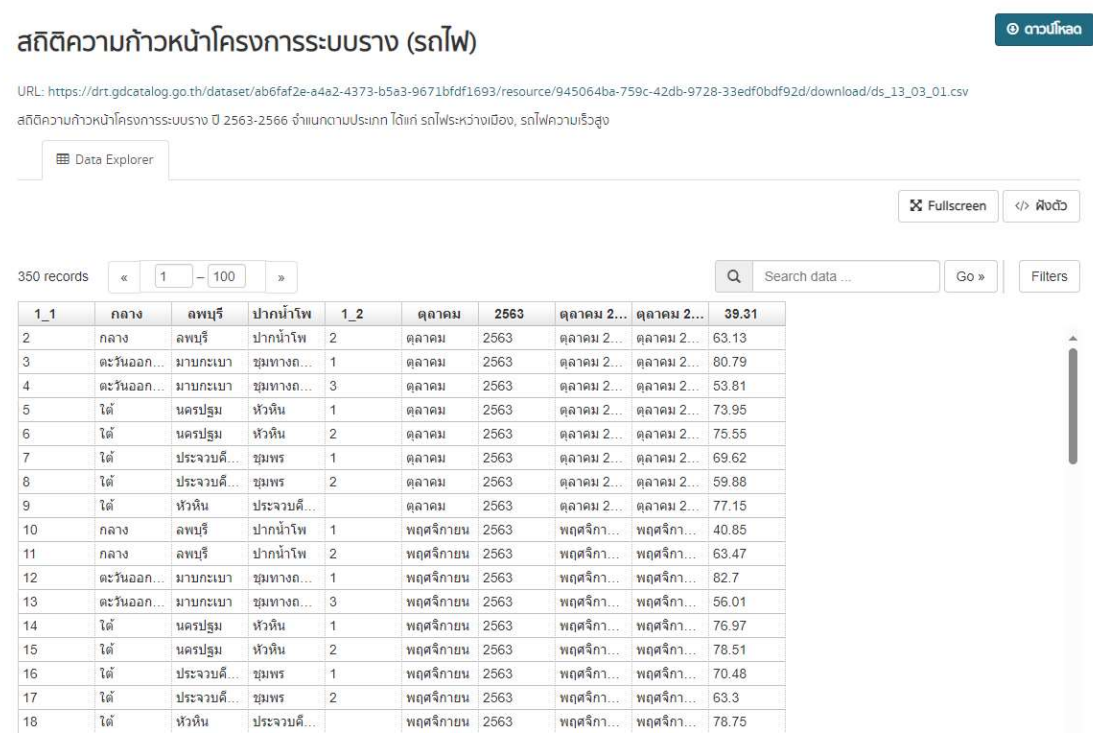

รูปที่  $\kappa$  หน้า Preview ชุดข้อมูล

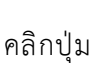

คลิกปุ่ม <mark>ออ ดาวน์โหลด มี</mark> เพื่อดาวน์โหลดไฟล์ข้อมูล

#### ด. ช่องทางในการให้บริการ

- สามารถเขาใชงานผานระบบออนไลนไดที่เว็บไซต

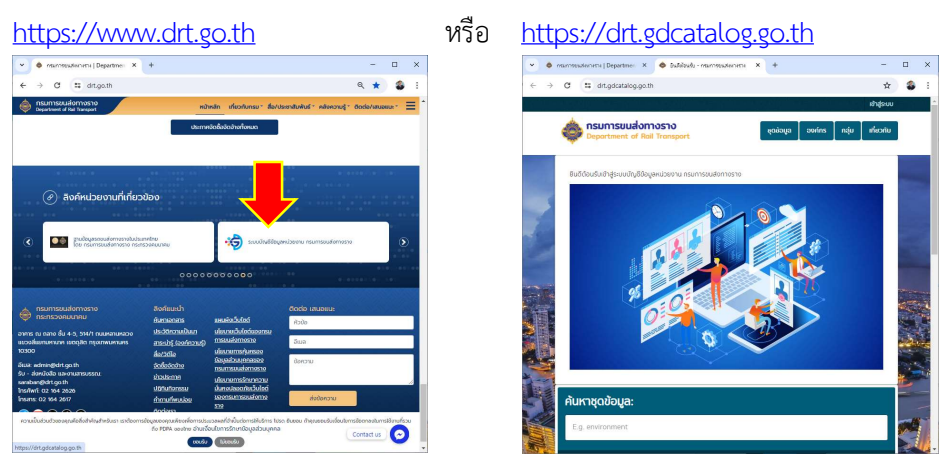

#### 4. คาธรรมเนียม

- ไมมีการเก็บคาธรรมเนียมในการดำเนินการแตอยางใดจากผูใชงาน

#### 5. ระยะเวลาดำเนินการ

- สำหรับผูใชงานทั่วไป สามารถดาวนโหลดไฟลของชุดขอมูลไดทันที
- สำหรับชุดขอมูล ที่ตองการปรับปรุง จะมีระยะเวลาดำเนินการเปนรายเดือน รายไตรมาส หรือ รายป ขึ้นอยู่กับประเภทชุดข้อมูลนั้น ๆ

### ๖. กฎหมายที่เกี่ยวข้อง

- รัฐธรรมนูญแห่งราชอาณาจักรไทย พ.ศ. ๒๕๖๐
- พระราชบัญญัติข้อมูลข่าวสารของทางราชการ พ.ศ. ๒๕๔๐
- พระราชบัญญัติการบริหารงานและการให้บริการภาครัฐผ่านระบบดิจิทัล พ.ศ. ๒๕๖๒